# **Level 1 Computerised accounting software (7574-117)**

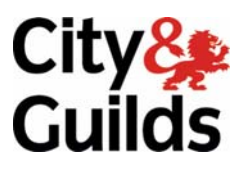

**ITQ (QCF) Assignment guide for Candidates** Assignment C

www.cityandguilds.com<br>March 2011<br>Version 1.0

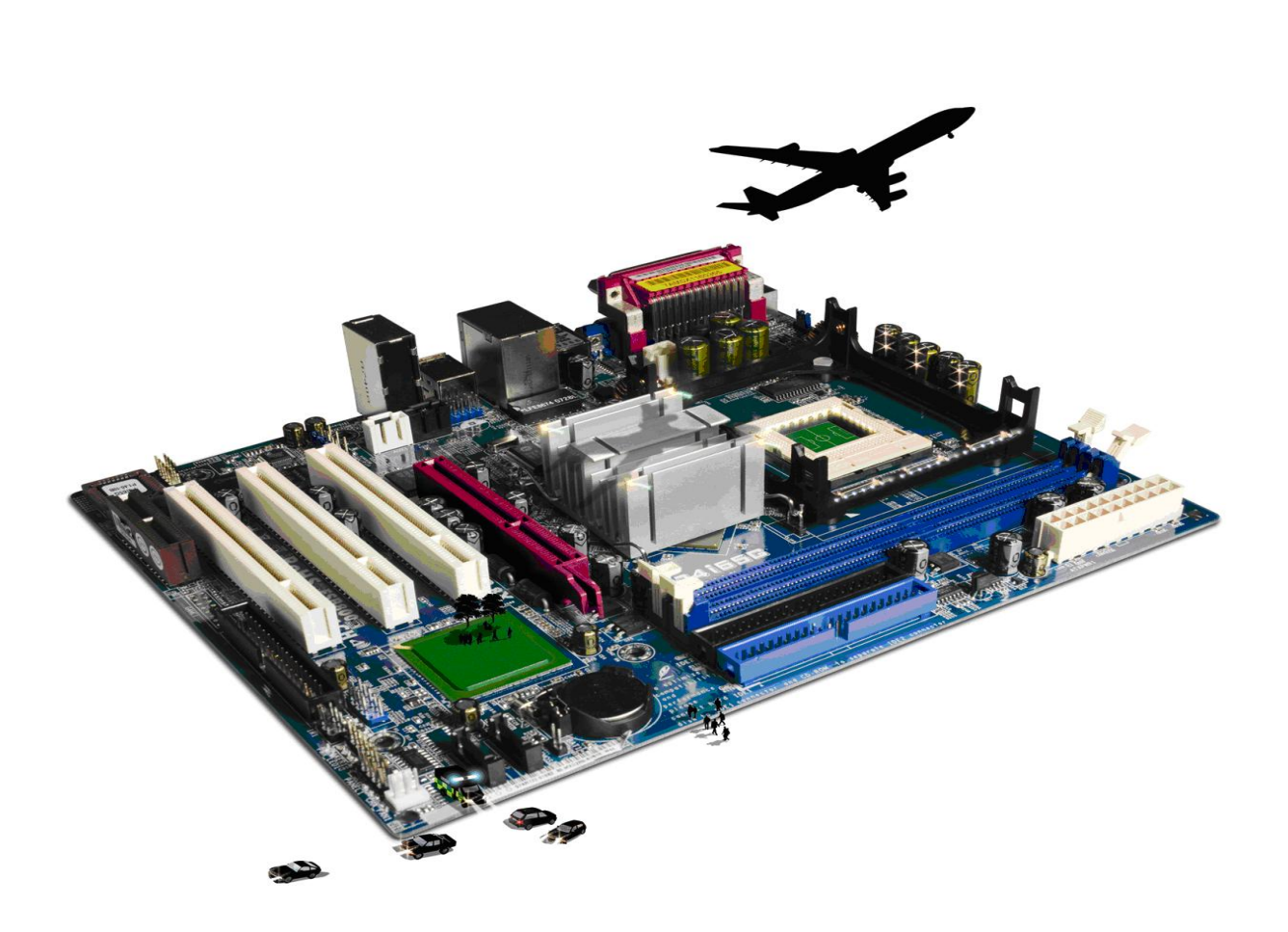

### **About City & Guilds**

City & Guilds is the UK's leading provider of vocational qualifications, offering over 500 awards across a wide range of industries, and progressing from entry level to the highest levels of professional achievement. With over 8500 centres in 100 countries, City & Guilds is recognised by employers worldwide for providing qualifications that offer proof of the skills they need to get the job done.

### **City & Guilds Group**

The City & Guilds Group includes City & Guilds, ILM (the Institute of Leadership & Management) which provides management qualifications, learning materials and membership services, NPTC which offers land-based qualifications and membership services, and HAB (the Hospitality Awarding Body). City & Guilds also manages the Engineering Council Examinations on behalf of the Engineering Council.

### **Equal opportunities**

City & Guilds fully supports the principle of equal opportunities and we are committed to satisfying this principle in all our activities and published material. A copy of our equal opportunities policy statement is available on the City & Guilds website.

### **Copyright**

The content of this document is, unless otherwise indicated, © The City and Guilds of London Institute 2010 and may not be copied, reproduced or distributed without prior written consent.

However, approved City & Guilds centres and learners studying for City & Guilds qualifications may photocopy this document free of charge and/or include a locked PDF version of it on centre intranets on the following conditions:

- centre staff may copy the material only for the purpose of teaching learners working towards a City & Guilds qualification, or for internal administration purposes
- learners may copy the material only for their own use when working towards a City & Guilds qualification

The *Standard Copying Conditions* on the City & Guilds website also apply.

Please note: National Occupational Standards are not © The City and Guilds of London Institute. Please check the conditions upon which they may be copied with the relevant Sector Skills Council.

### **Publications**

City & Guilds publications are available on the City & Guilds website or from our Publications Sales department at the address below or by telephoning +44 (0)20 7294 2850 or faxing +44 (0)20 7294 3387.

Every effort has been made to ensure that the information contained in this publication is true and correct at the time of going to press. However, City & Guilds' products and services are subject to continuous development and improvement and the right is reserved to change products and services from time to time. City & Guilds cannot accept liability for loss or damage arising from the use of information in this publication.

**City & Guilds 1 Giltspur Street London EC1A 9DD** 

**T +44 (0)844 543 0000 (Centres) www.cityandguilds.com T +44 (0)844 543 0033 (Learners) learnersupport@cityandguilds.com**

## **Contents**

### **Unit 7574-117 – Computerised accounting software**

Assignment C

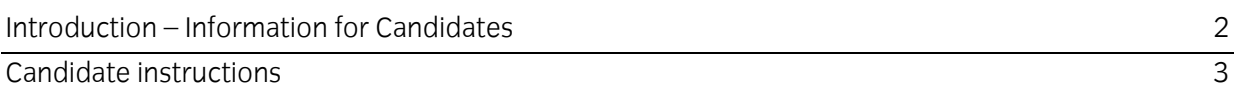

# **Level 1Computerised accounting software (7574-117) Assignment C**

Introduction – Information for Candidates

### **About this document**

This assignment comprises all of the assessment for Level 1 Computerised accounting software (7574-117).

### **Health and safety**

You are responsible for maintaining the safety of others as well as your own. You are asked to work safely at all times.

You will **not** be allowed to continue with an assignment if you compromise any of the Health and Safety requirements.

### **Time allowance**

The recommended time allowance for this assignment is **one and a half hours**.

### Candidate instructions

### **Time allowance: one and a half hours**

### **The assignment:**

This assignment is made up of **five** tasks

- Task A Log onto and prepare a PC and prepare a printer and stationery
- Task B Edit records, input invoices and credit notes
- Task C Enter customer receipts
- Task D Produce customer reports, supplier reports and reminders
- Task E Back up, log off and close down the computer

### **Scenario**

You have been employed as a trainee accountant for **Five Star Homes**, a small company that specialises in supplying building firms display furnishings and light refreshments for show houses.

Your responsibilities include: -

- Entering sales invoices into the accounting software
- Entering purchase invoices into the accounting software
- Ordering any stationery supplies and consumables.

There are a number of transactions to enter on the system. Your manager (Mr John Higgins) has set out the tasks which he sees as a priority and he would like you to try to complete as many of these as possible.

It is early June and the financial year started on 1 April

**Note**: If you are sitting this assignment between April and June use the **previous** year for your accounts.

The tasks set by your line manager are as follows:-

Read all of the instructions carefully and complete the tasks in the order given.

### **Task A - Log onto and prepare a PC and prepare a printer and stationery**

- 1 Power up the computer, identify the accountancy software and log on using the password provided.
- 2 Ensure that you have a suitable storage medium for backup purposes and to save any reports to.
- 3 Check that you have access to a printer, loaded with sufficient paper.
- 4 Create a folder in your working area or on removable media named **cas1xx** (where **xx** are your initials).

Copy any supplied files (eg **Answers 117 C.rtf**) and any printouts created for this assignment to this folder.

Using your Answers document provided by your assessor save it as **Answers 117 C\_XX** (where XX are your initials).

#### **Note:**

Throughout this assignment you will be asked to answer some questions and to enter current values from the company accounts. The answers and values can be entered onto this question paper or, if provided by the centre, the answer sheet (**Answers 117 C.rtf**).

If applicable all values are to be in local currency and local taxes will apply.

Ensure that your name is written or typed onto any documents forming the answers to this assignment.

### **Task B – Edit records, input invoices and credit notes**

1 A customer has moved premises. Find and edit the customer details.

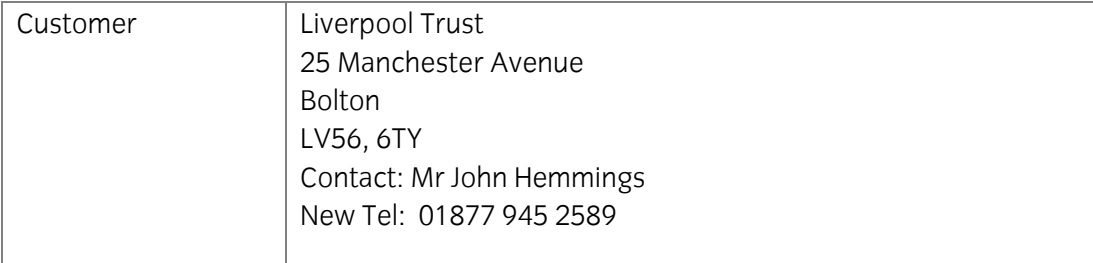

2  $\vert$  Add the following memo or note to the Liverpool Trust customer file:

**New address entered on** [*Enter today's date*]

Continued.

3 Enter the following batch of **five** customer invoices.

Ensure that you check all information and respond to any errors or problems that may arise prior to any posting.

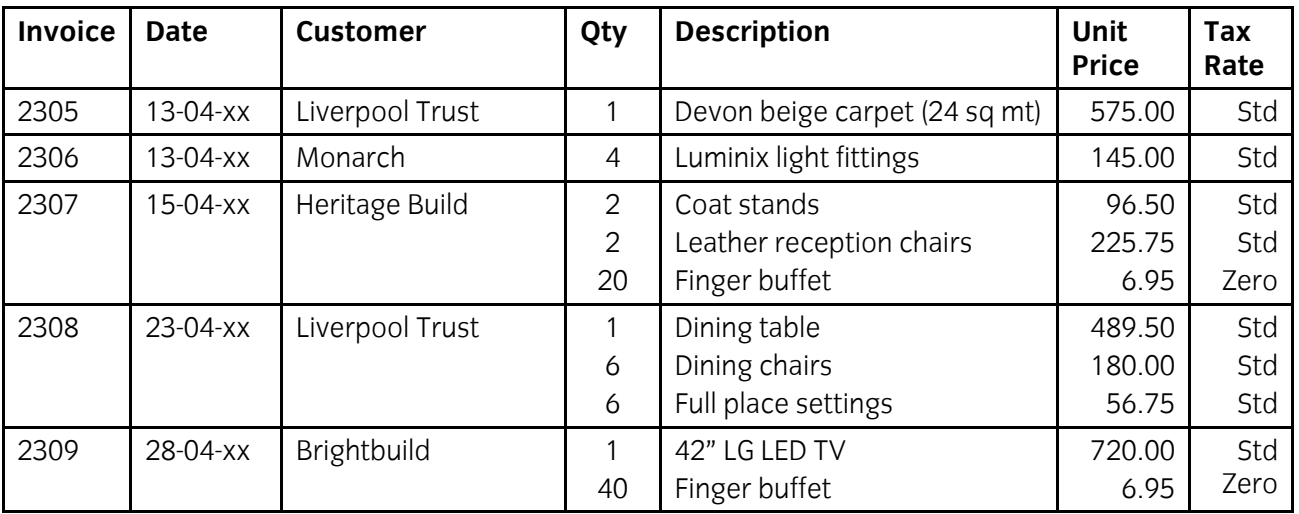

**Note**: The tax rate may have changed according to the financial year used for this assignment. Where **Std** is shown above tax is payable at the standard rate (e.g. 17.5% or 20%). Accept your systems default settings for tax purposes throughout this assignment.

4 Enter the following **three** supplier invoices.

Ensure that you check all information prior to saving.

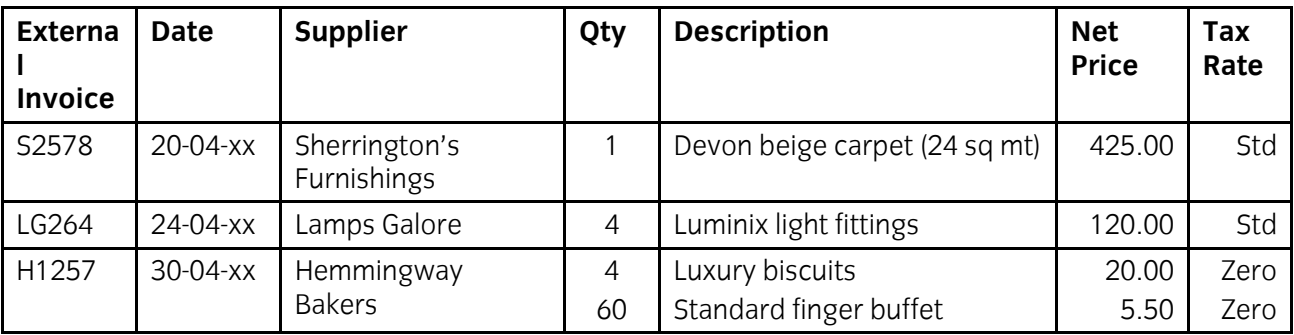

5 Enter the following sales credit note and supplier credit note.

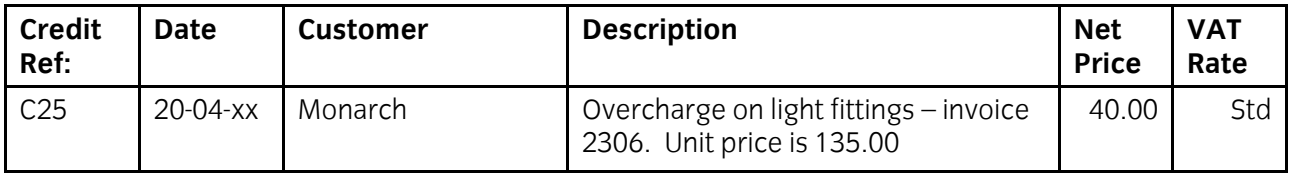

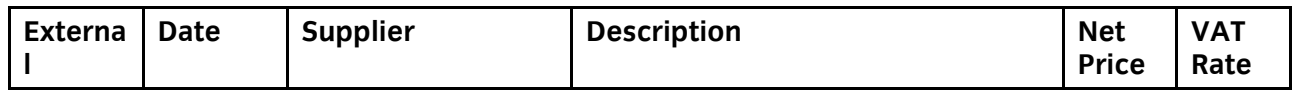

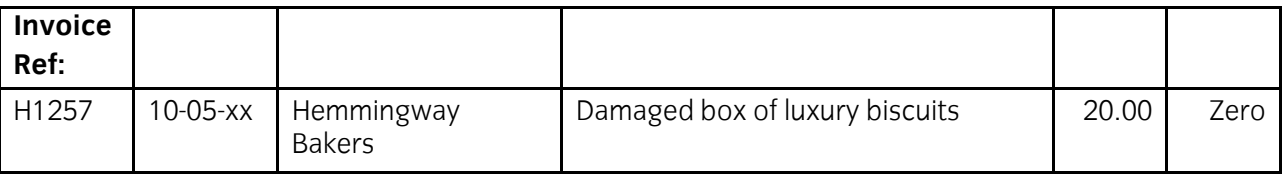

### **Task C - Enter customer receipts**

1 **Three** payments have been received from customers.

Enter the receipts and allocate the payments to customer invoices where appropriate.

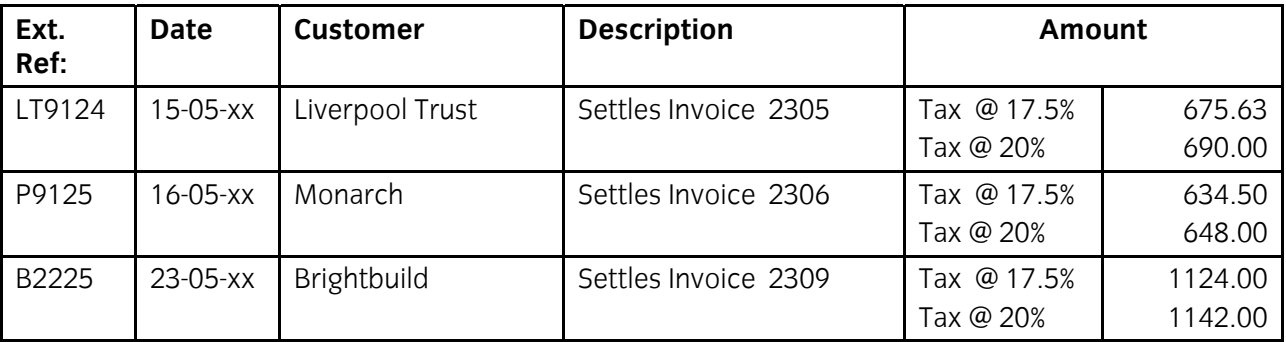

### **Task D - Produce customer reports, supplier reports and reminders**

1 Your supervisor has asked you to write down the total value of all sales and purchases from 01 April to 31May in the current financial year.

Run a suitable report and enter the totals of the transactions in each category in the form below or on the provided answer document **Answers 117 C\_XX**

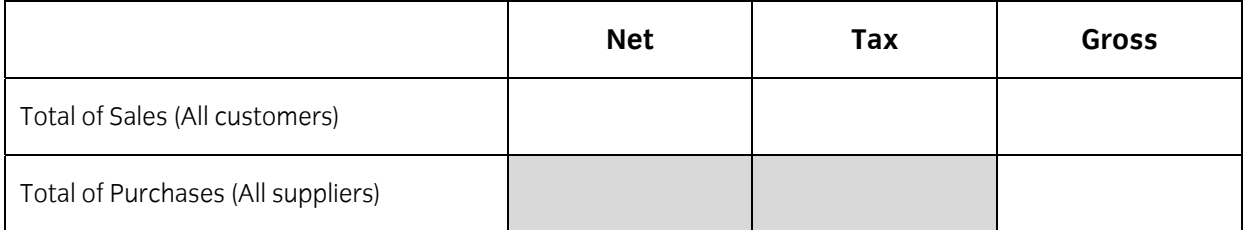

2 Run a report showing a list of all the invoices that are outstanding to suppliers.

Print the report or save it with the name **Printout1\_XX** (where XX are your initials).

3 Using your report of outstanding invoices. You have been asked to arrange payment to the following supplier for the relevant invoice.

Enter the supplier payment allocating the payment where appropriate.

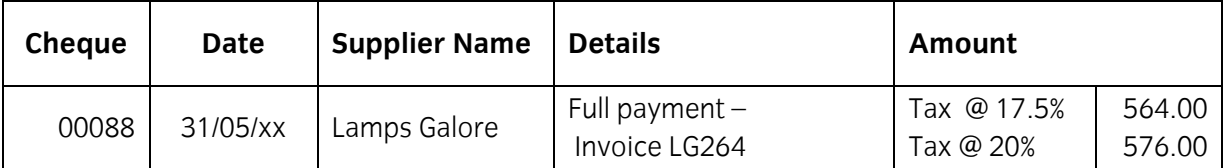

4 Run suitable reports for the current financial year and fill in the amounts in the table below or on the provided answer document **Answers 117 C\_XX**

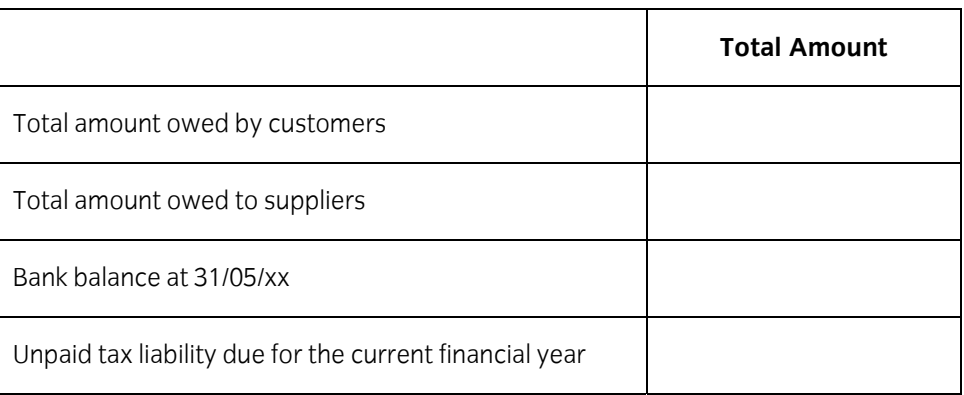

5 Your supervisor has requested a statement of account showing all the customer activity (all transactions) in the current financial year to date for customer **Liverpool Trust**.

Print the report or save it with the name **Printout2\_XX** (where XX are your initials).

6 Using the available reports, create a first payment reminder or a statement of account for **Heritage Build**.

Print the report or save it with the name **Printout3 XX** (where XX are your initials).

**Note**: If the letter/report defaults to the current system date then this is acceptable.

### **Task E– Back up, log off and close down the computer**

1 Ensure that you have checked all information and respond to any errors or problems that may have arisen then back up your data to your working folder **cas1xx**.

Name the backup file **cas117cXX** where XX are your initials e.g. cas117cbg.

2 Check that you have saved all of your work to your working folder.

Close the accounting package and shut down your computer.

When you have finished working:

- Sign each document above your name and label all removable storage media with your name.
- Hand all paperwork and removable storage media to your assessor.

If the assignment is taken over more than one period, all paperwork and removable media must be returned to the test supervisor at the end of each sitting.

### **End of assignment**

**Published by City & Guilds 1 Giltspur Street London EC1A 9DD T +44 (0)844 543 0000 (Centres) T +44 (0)844 543 0033 (Learners) [www.cityandguilds.co](http://www.city-and-guilds.co.uk/)m** 

**City & Guilds is a registered charity established to promote education and training**